## Принтер смарт-карт

Интеграция Рутокен KeyBox с принтером EDIsecure XID 8300 позволяет выполнять следующие сценарии:

- выпускать смарт-карты пользователям используя считыватели принтера (контактный и бесконтактный) без печати;
- выпускать смарт-карты пользователям используя считыватели принтера (контактный и бесконтактный) с печатью на карте изображения или текста;
- печатать на смарт-картах изображение или текст без выпуска карты пользователям.

На вкладке Принтер смарт-карт выберите необходимые опции.

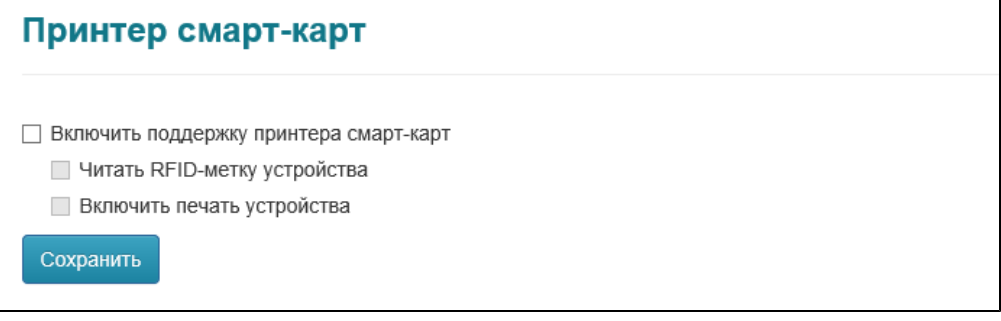

Опция Включить поддержку принтера смарт-карт позволяет при выпуске выбирать считыватель, к которому подключена карта: считыватель, подключенный к рабочей станции или считыватель принтера. При включении опции становятся доступны опции выпуска устройства с использованием принтера:

Читать RFID-метку устройства

Если опция включена, то Рутокен KeyBox прочитает метку устройства и сохранит её в свою базу данных связав с пользователем, для которого выпускается устройство. При отзыве устройства значение метки останется в хранилище Рутокен KeyBox до тех пор, пока устройство находится в системе. При выпуске устройства другому пользователю, значение метки закрепляется за ним.

Включить печать устройства

Если опция включена, то при выпуске устройства через принтер будет происходить печать изображения/текста на нем в соответствии с загруженным шаблоном печати.

## Вкладка Шаблон устройства

На вкладке Шаблон устройства задается шаблон печати данных при выпуске смарт-карты в текущей политике. Шаблон представляет собой xmlфайл, содержащий данные о том, что необходимо выводить на печать.

На вкладке Шаблон устройства для загрузки шаблона нажмите Загрузить шаблон устройства, укажите файл шаблона и нажмите кнопку Загрузить . После загрузки шаблона его статус в политике ("не загружен") изменится на имя, указанное в файле шаблона.

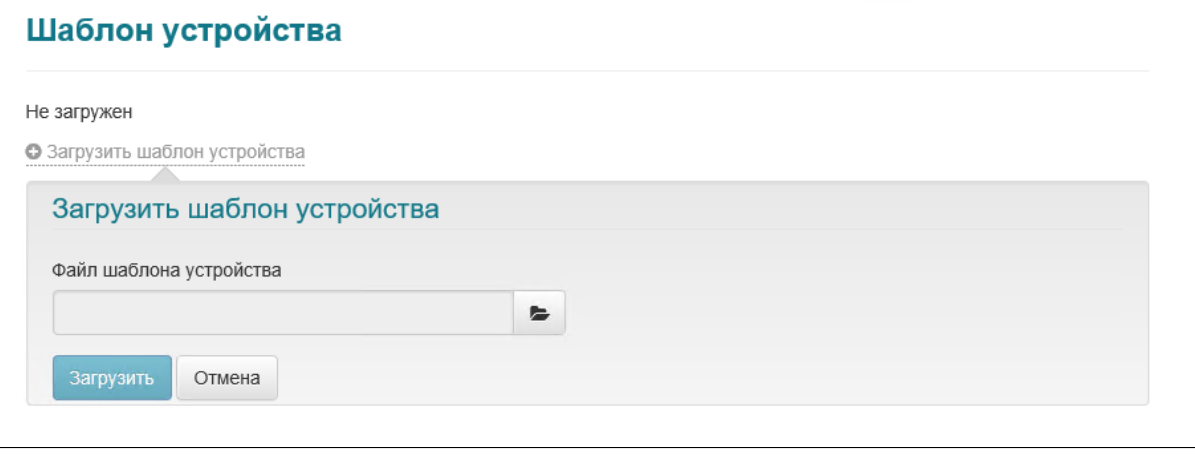

Файл шаблона печати можно получить обратившись в техническую поддержку.